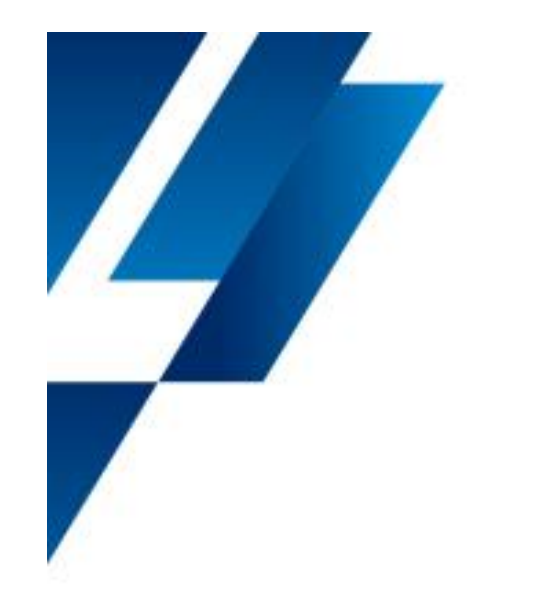

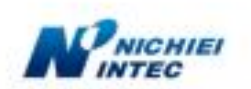

### **FFTA10AP/BP シリーズ (1 次元)CCD タッチスキャナ**

### **~ 設定事例集 ~**

**Ver 1.1**

日栄インテック株式会社

# 初期化(USB 用)

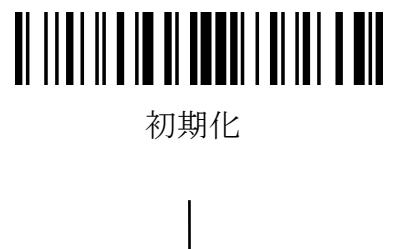

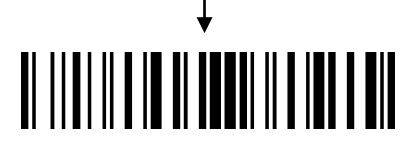

開始

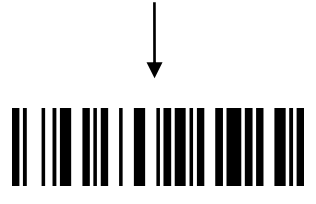

日本語キーボード

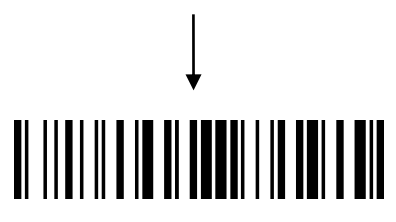

## デコード多重チェック

#### 【内容】

誤読しやすいバーコードラベルであった場合、数回のデコーディン グを行うことで誤読防止になります。 回数の設定は、16進2桁で表現します。 デフォルトは01 (1回)です。

#### 【活用例】

画像化されたバーコードを引き延ばしたものを印刷したため、 白スペースと黒BARとの対比が合わなくなって、認識しづらい バーコードラベルになってしまった。

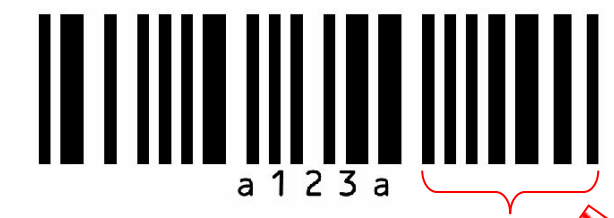

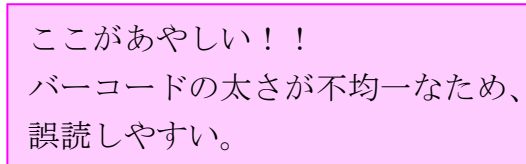

デコード回数を2回に

する場合の設定

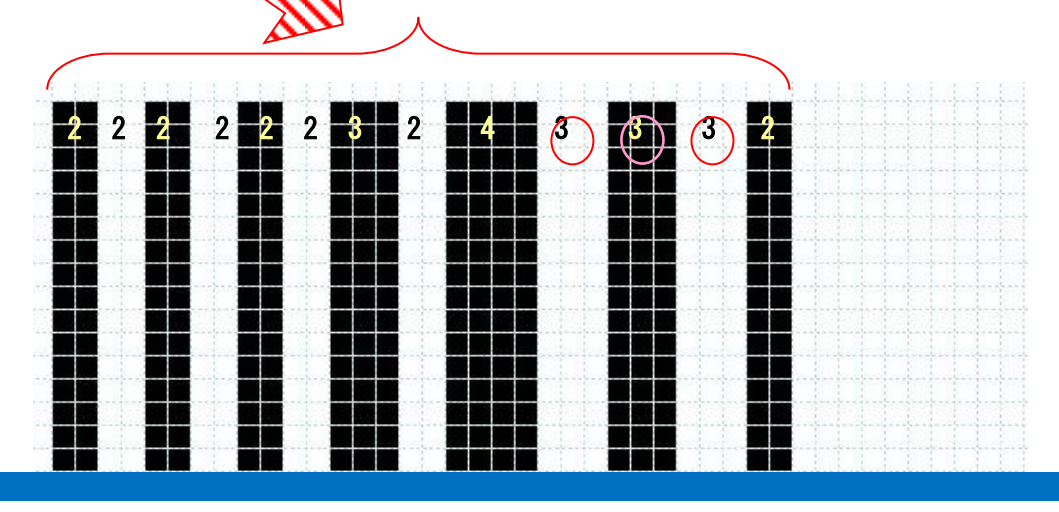

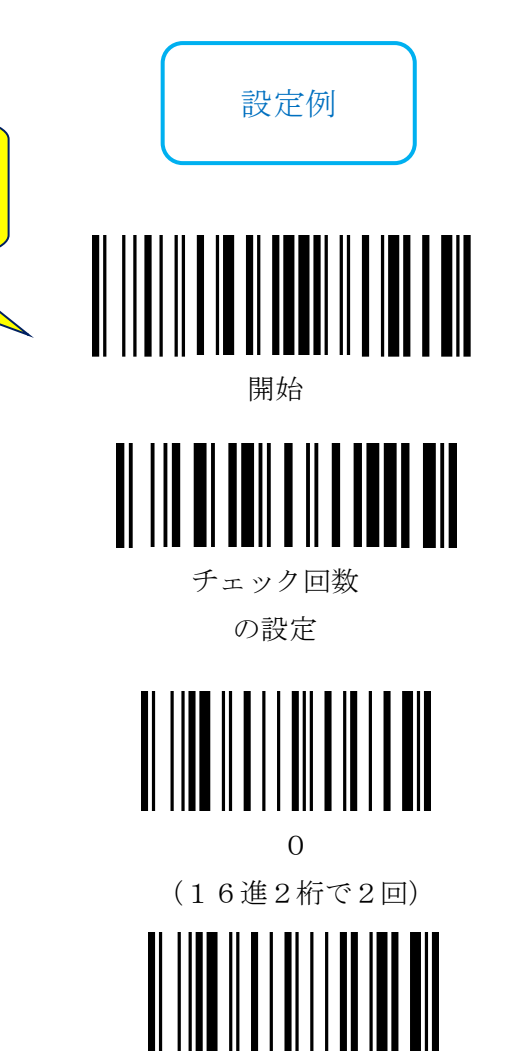

 $\mathcal{Q}$ (16進2桁で2回)

## 二度読み防止機能

#### 【内容】

同じバーコードを続けて2回読んでしまうことがないように、一定時間 バーコードデータを監視する機能です。 異なるバーコードであれば通常の連続読み取りが出来ます。 時間の間隔の設定は、16進2桁で表現します。 初期状態は1秒(0Ah)です。

#### 【活用例】

電子機器の同梱でシリアルを外装に貼ってあるなど、たくさん並んだ バーコード同士の間隔が小さいため、間違って同じものを2度読み してしまう場合。

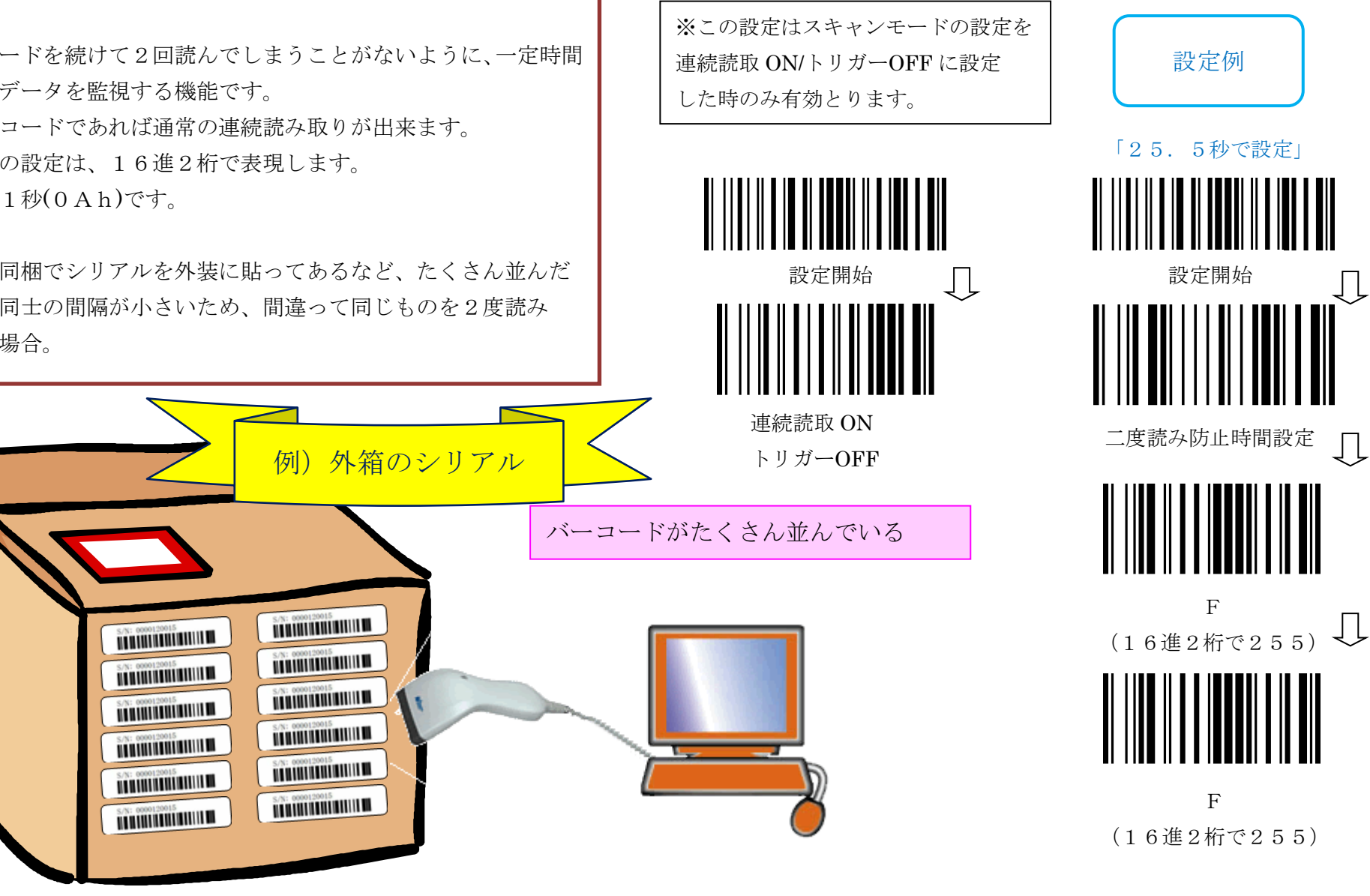

## 日本語入力中に半角出力を

#### 【内容】

キーボードで日本語文章をかな入力中にバーコードデータを入力 しようとすると、バーコードデータも全角になってしまいます。 リーダーからのバーコードデータのみ半角にする場合、この設定で 可能になります。

#### 設定の構造は、

全角/半角OFF → バーコードデータ → 全角/半角ON となっています。

※)リーダーの設定は英語キーボードにします。

#### 【活用例】

EXCELなどで作文中にセルにバーコードデータを入力したい。

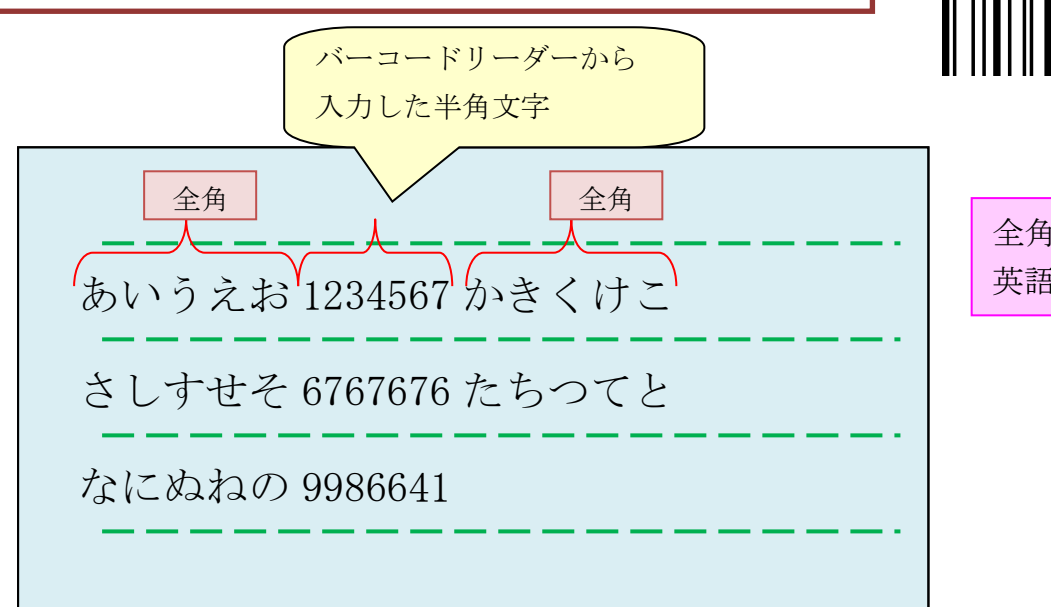

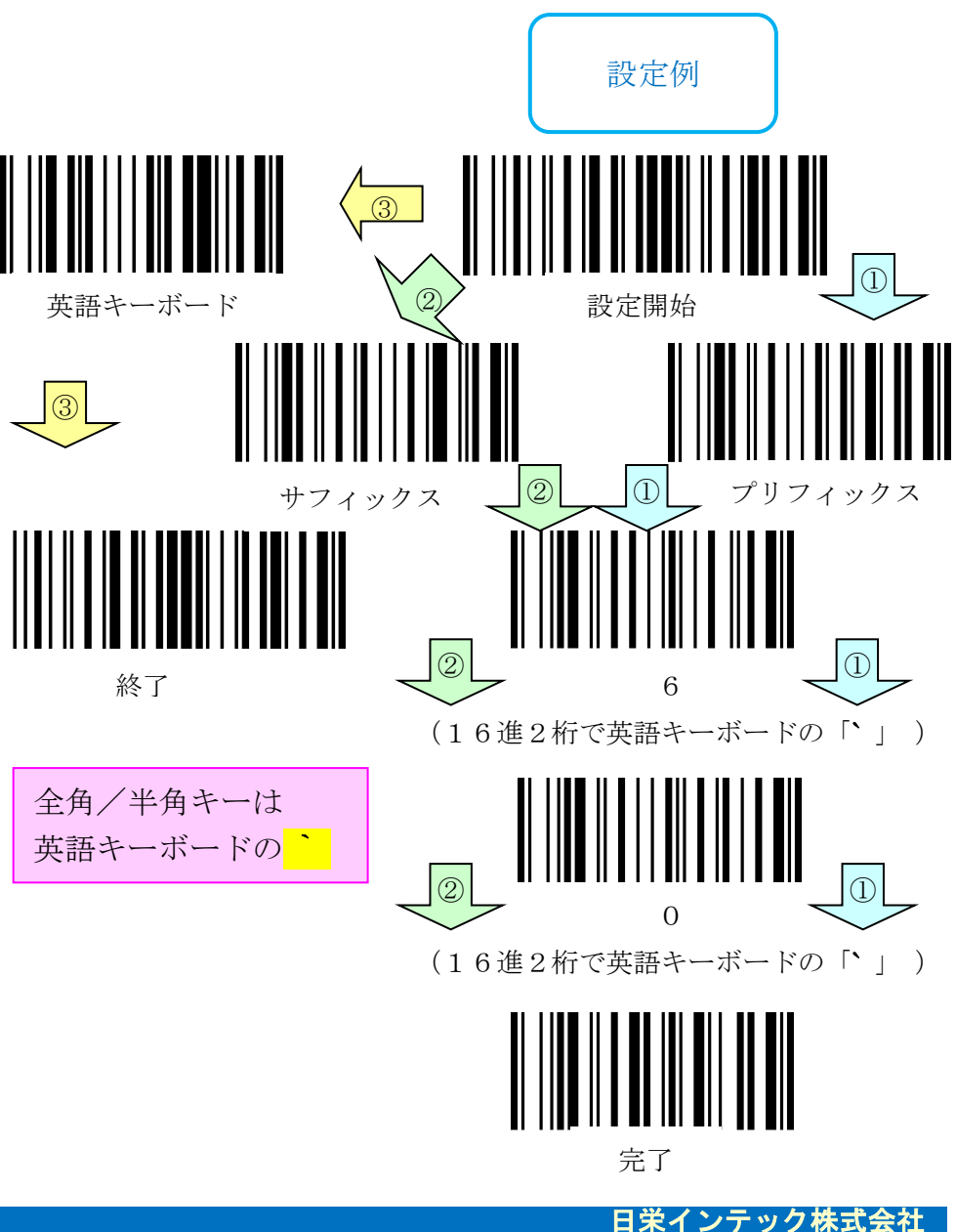

## ブザー音の長さの設定

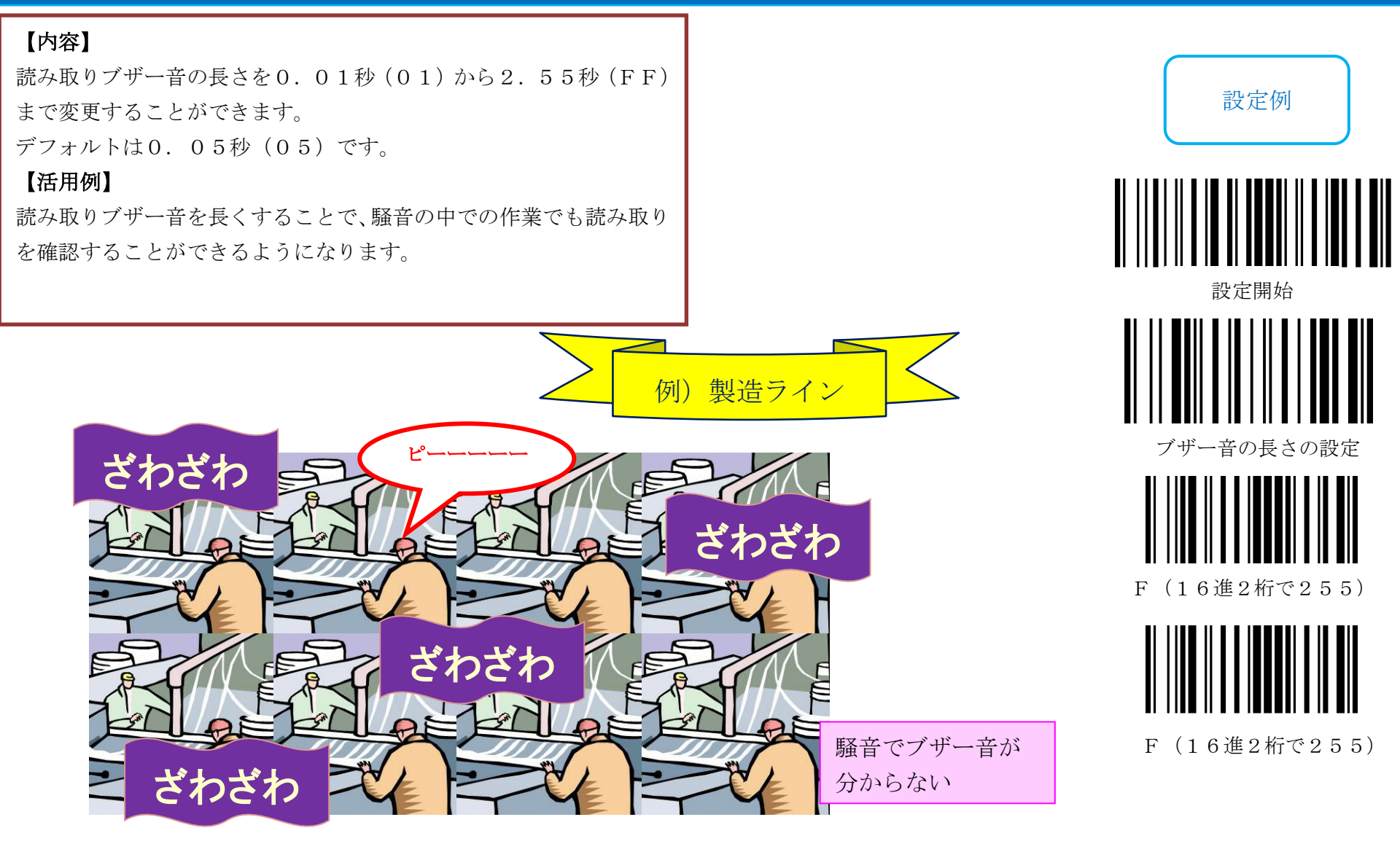

### 起動音なし

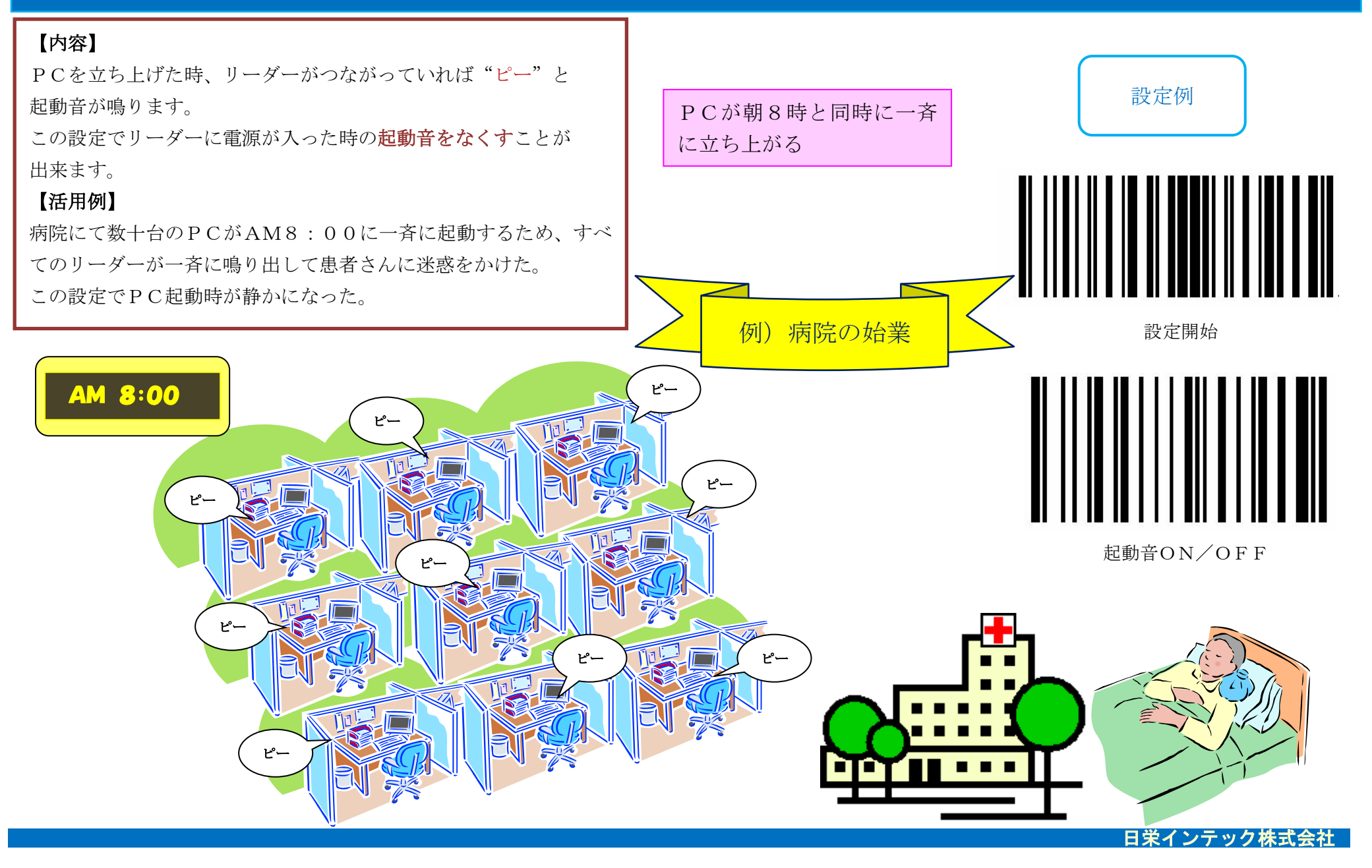

### バーコード種別ごとのコードID

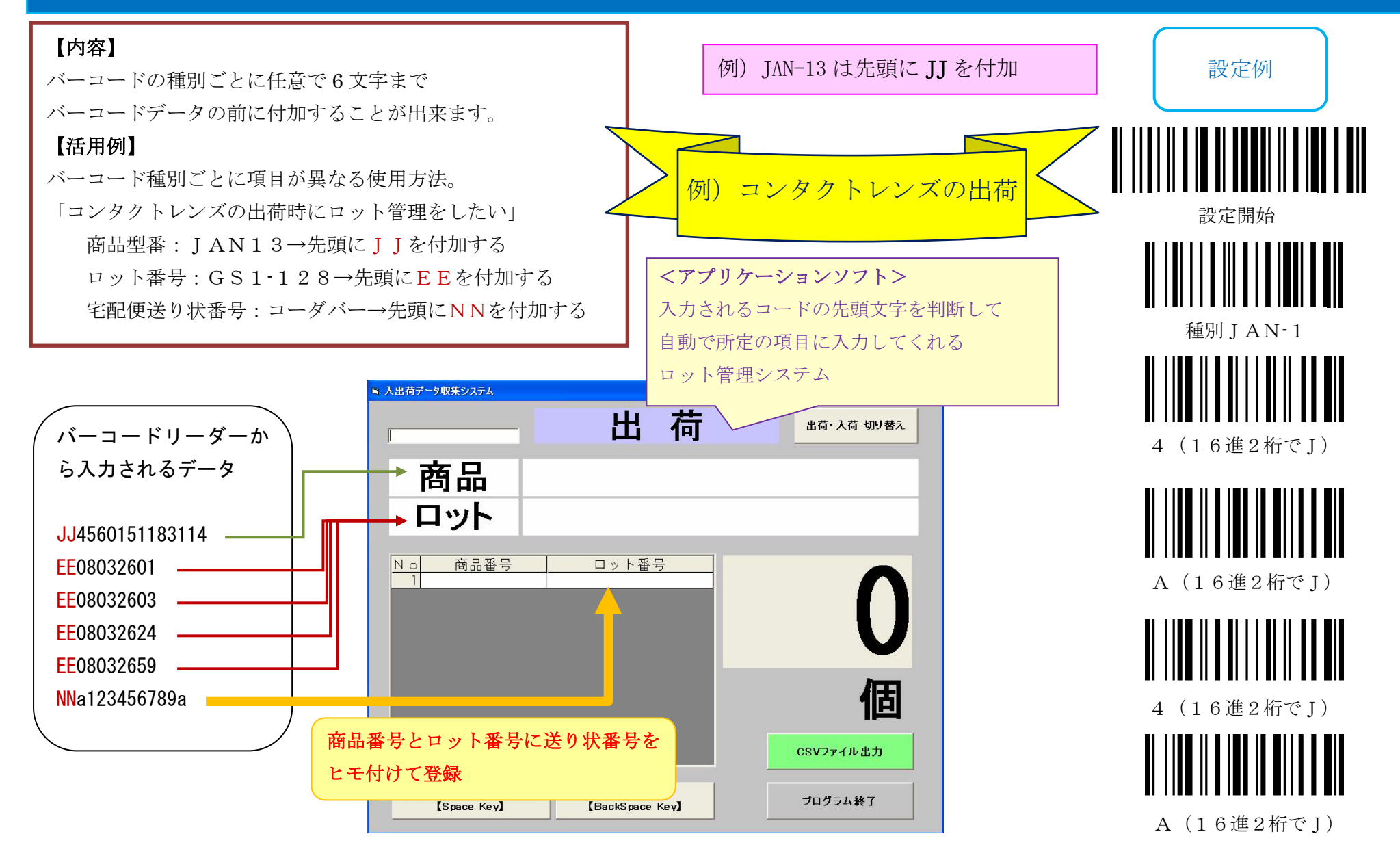

### AS400実行キーを右CTRLキーで代用

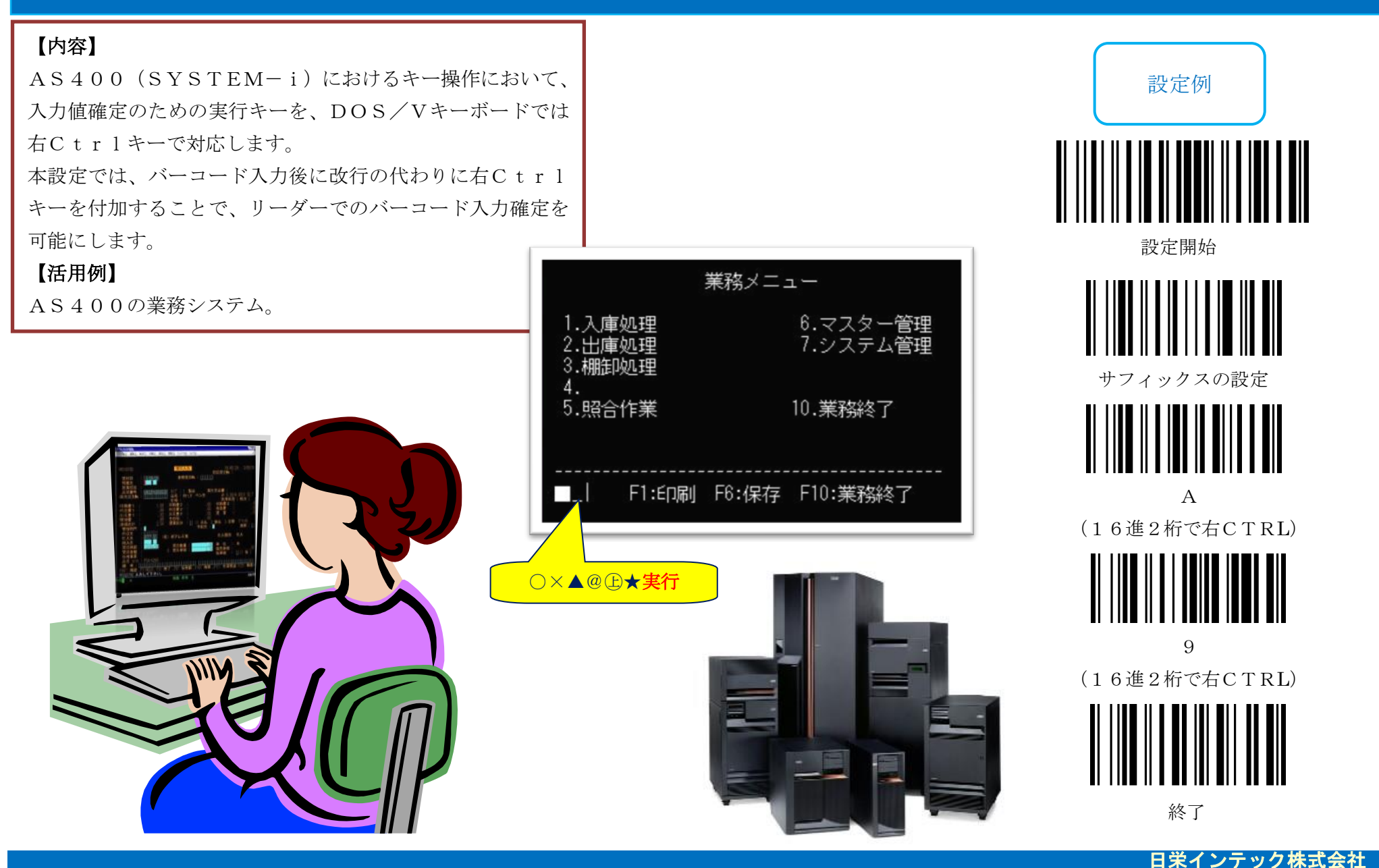

### ファンクションキーの入力

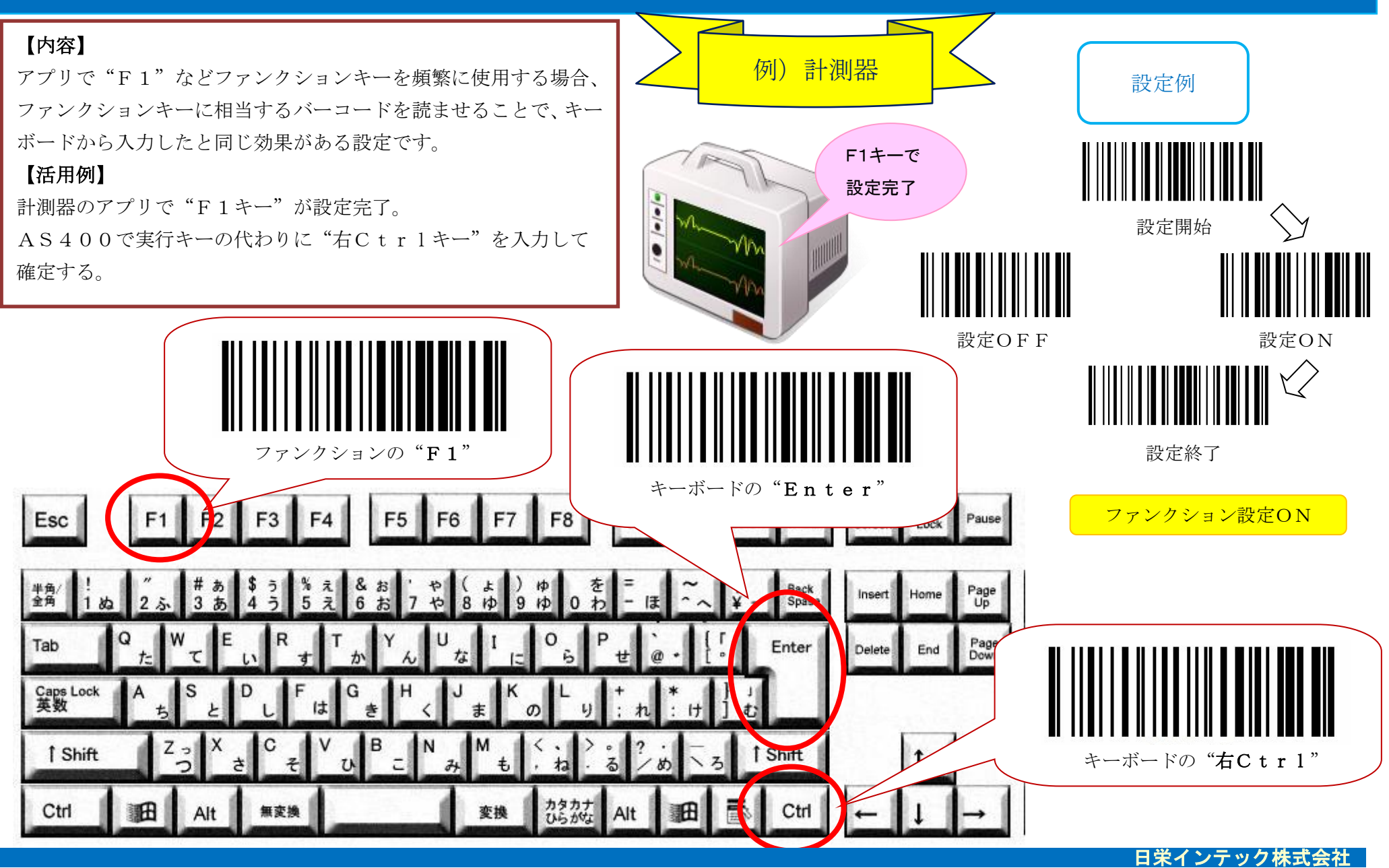

## UPC-A コードを EAN13/JAN13 に変換

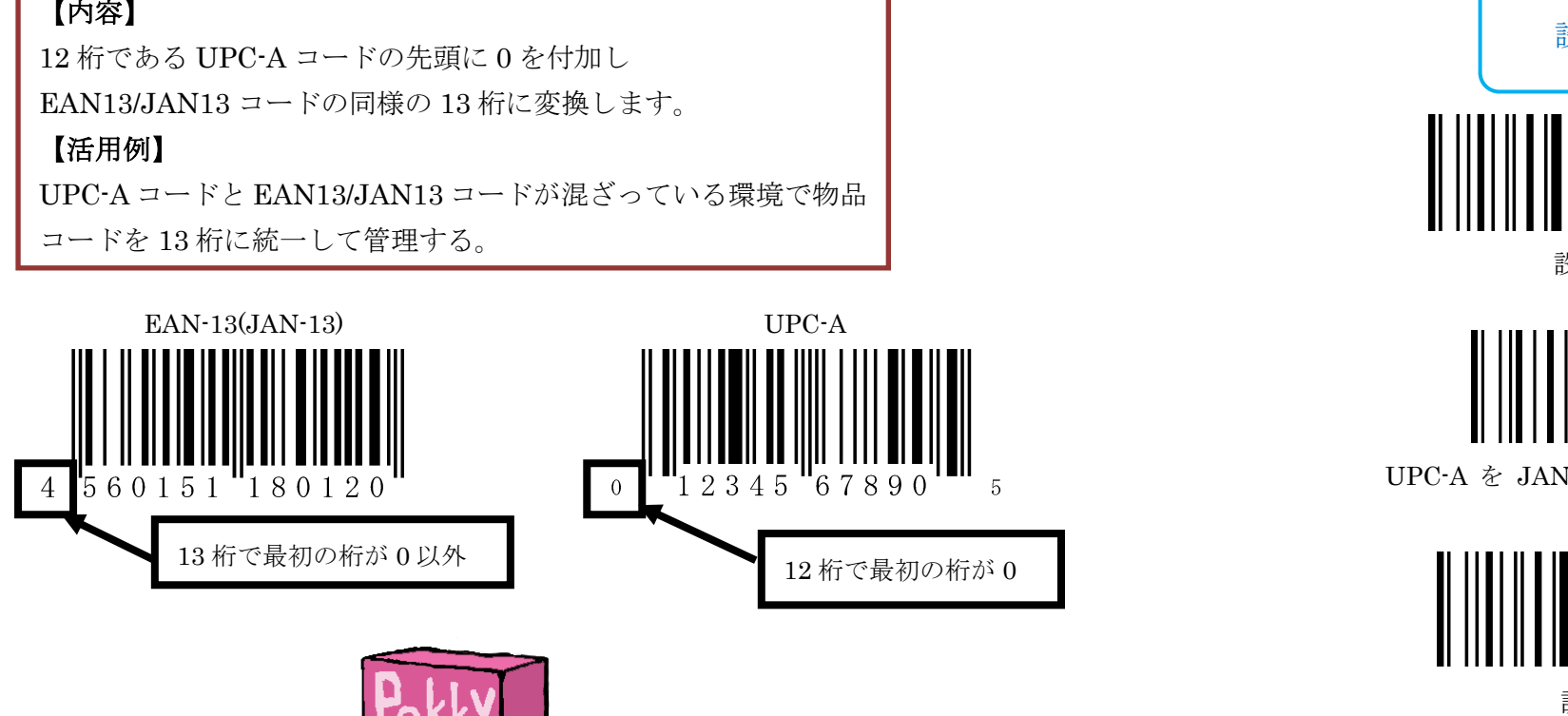

#### 【内容】

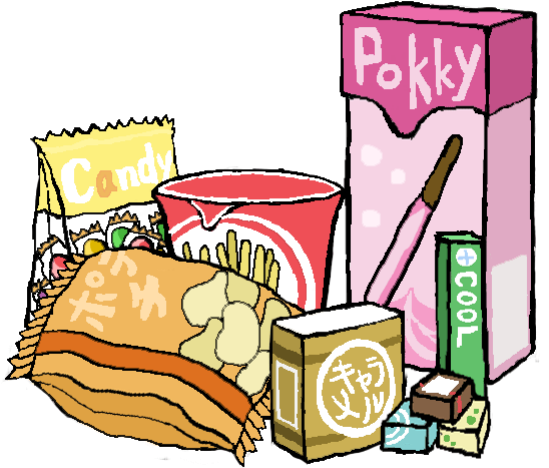

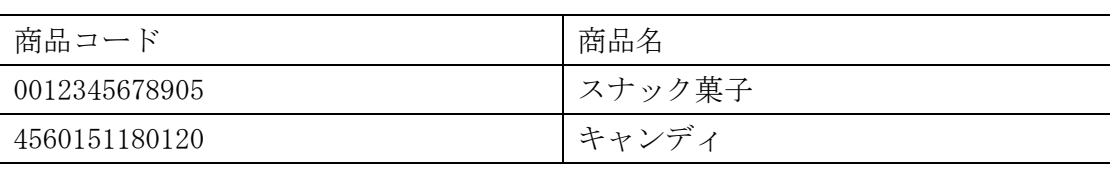

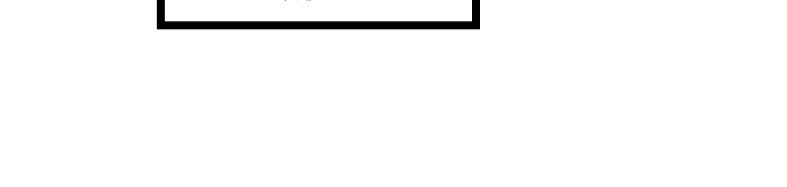

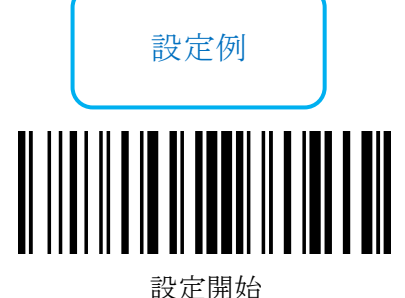

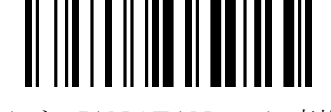

UPC-A を JAN / EAN-13 に変換する

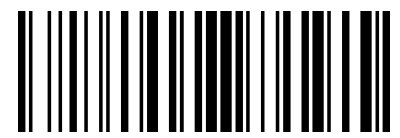

設定終了

## ケタ数抜き出し

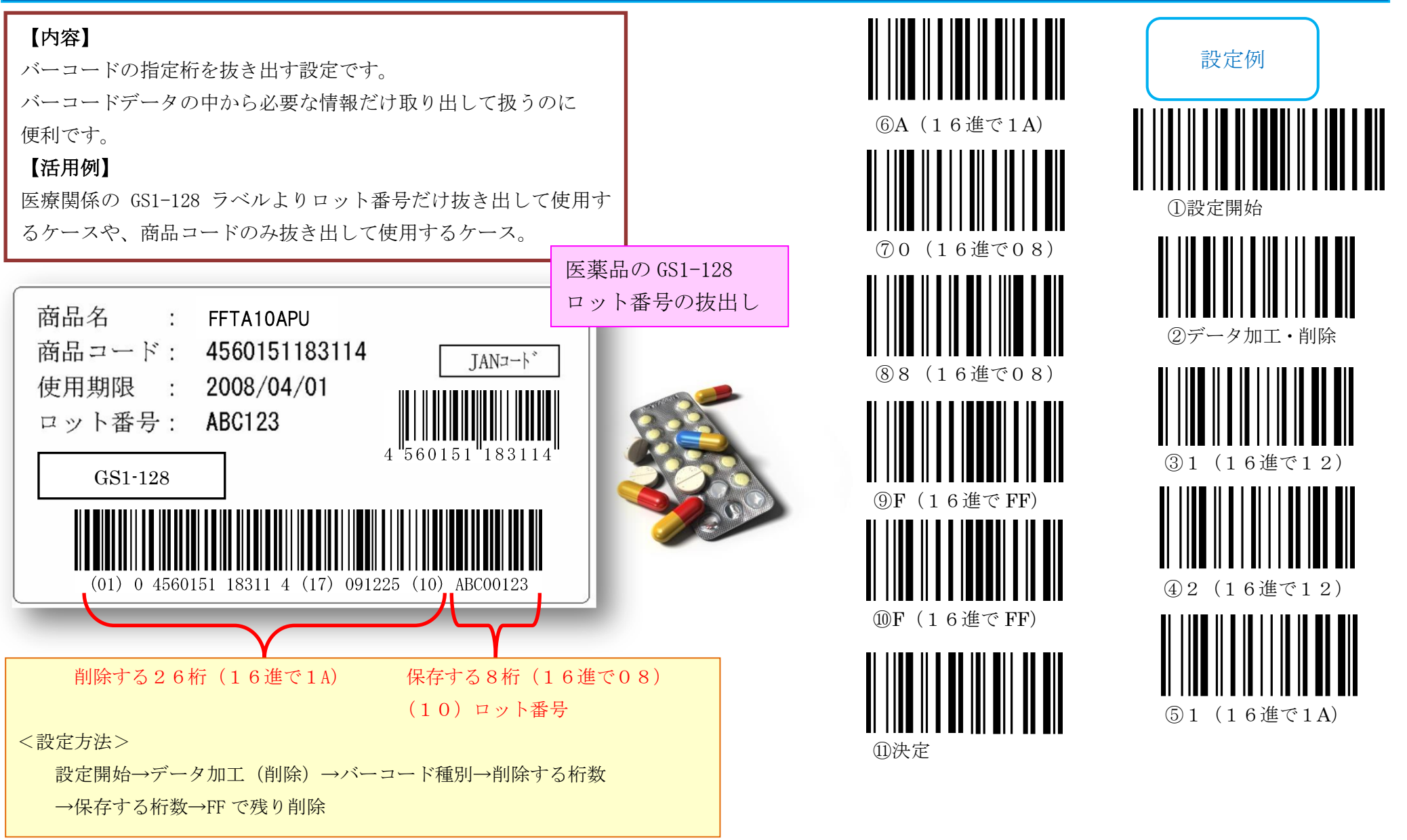

### スタート/ストップコード

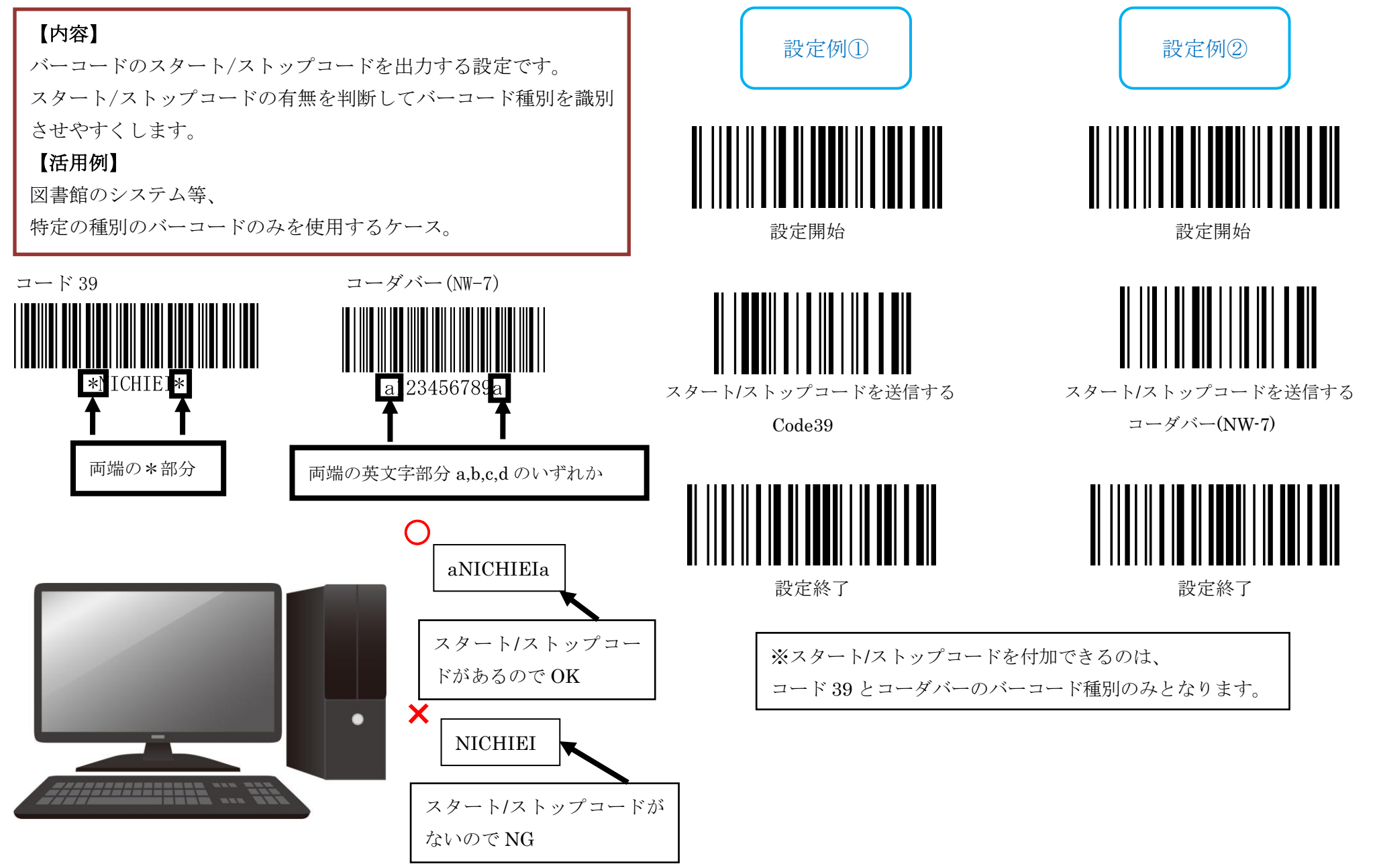